Proxy サーバ (Squid)の使用方法について

## Proxy サーバ (Squid)の使用方法について

2021 年 7 月 初版

FITELnet F70/F71/F220/F221(以下、本装置)で Squid を使ってコンテナ上に proxy サーバを構築する 方法について本紙でご説明します。

※文中で引用している資料は下記 URL に掲載されています。

<https://www.furukawa.co.jp/fitelnet/product/container/lxc/index.html>

下記、図 1 のネットワーク構成において、コンテナのインタフェース eth1 は装置内部の L2 スイッチを介 して(\*1) インタフェース Giga1/1 に接続しています。Squid はコンテナ上で動作しており、Squid へのアクセ スは Giga1/1 を経由して行われます。Squid の IP アドレスは社内 LAN のクライアント PC と同一ネットワ ーク(192.168.1.0/24)のアドレス(192.168.1.254)を設定します。

クライアント PC が外部の Web サイトへアクセスする際には、プロキシである Squid へアクセスします。 Squid はクライアント PC に変わって Web ページにアクセスし、Web サイトの情報をクライアントに返しま す。なお、Giga2/1 では NAT 変換され、装置から送信されるパケットの送信元アドレスは Giga2/1 につけら れた global アドレス(192.0.2.2)になります。

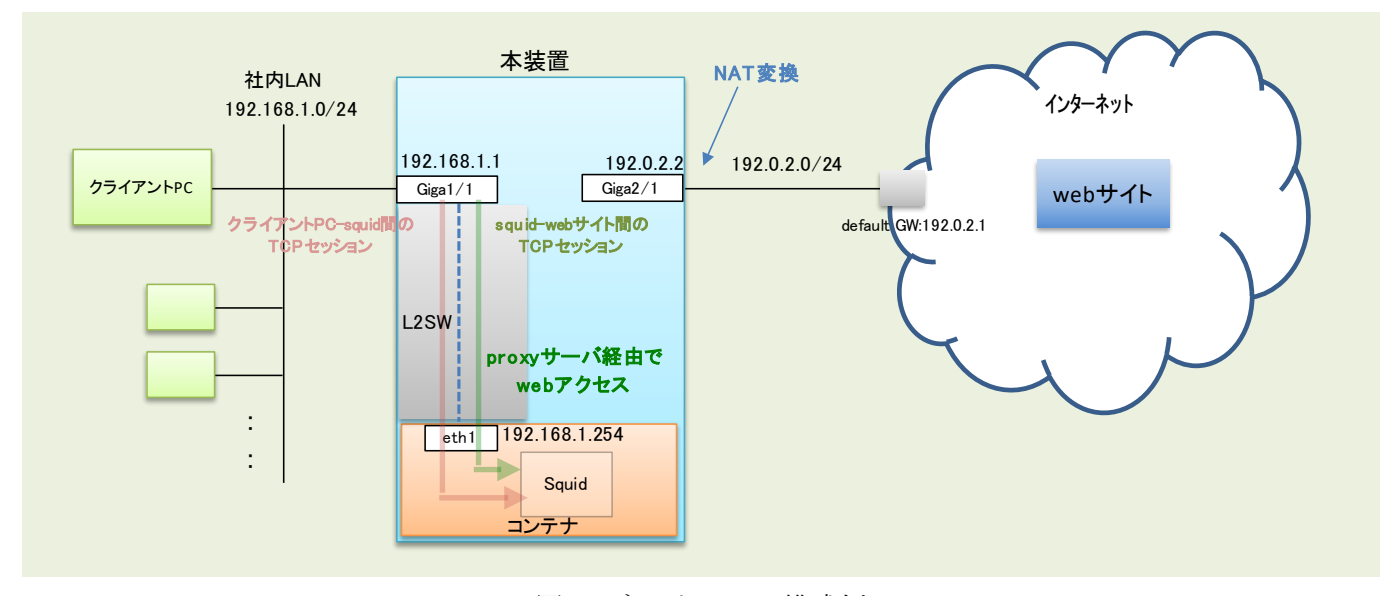

(\*1) 機能説明書「2.19.3 ブリッジグループの装置内部構成」をご参照ください。

図 1. ネットワーク構成例

1. ルータ OS のインタフェース・コンテナ設定

コンテナ環境を使用できるようにルータ OS 側で、container enable や container-use のコンフィグ設 定を行います。上記ネットワーク構成に合わせた FITELnet のコンフィグを以下に示します。

```
Proxy サーバ (Squid)の使用方法について
コンテナ環境では、"eth + bridge-group 番号"が名前となるインタフェースが生成されます(上記の例で
は、"eth1"が生成されます。
container enable ←コンテナのサービスを有効にする設定
!
access-list 111 deny ip any any ←→学習フィルタ設定
access-list 121 spi ip any any ← ←学習フィルタ設定
!
ip route 0.0.0.0 0.0.0.0 100.1.1.1 ←デフォルトルートをGWに設定
!
ip dhcp server-profile DHCP_SERVER_PROF ←DHCPサーバ機能のプロファイル
 address 192.168.1.2 192.168.1.101 ←DHCP払い出しアドレスレンジ
lease-time 3600                ←払い出し情報のリース時間(秒)
dns x.x.x.x                   ←お客様に合わせてDNSサーバを指定
gateway 192.168.1.1  して下さい(x.x.x.xの部分)
exit
!
ip nat list 1 192.168.1.0 0.0.0.255 ←192.168.1.0/24をlist 1と定義
!
logging buffer level informational
!
interface GigaEthernet 1/1
 vlan-id 1
 bridge-group 1
 channel-group 1
container-use ←コンテナに論理インタフェースを設定
exit
!
interface GigaEthernet 2/1
 vlan-id 21
 bridge-group 21
 channel-group 21
ip access-group 111 in ← ←WAN側からのアタックを防ぐための
ip access-group 121 out 2000 - アンチングの 学習フィルタ設定
exit
!
interface Port-channel 1
ip dhcp service server             ←Giga1/1にDHCPサーバ機能を設定
ip dhcp server-profile DHCP SERVER PROF ←DHCPサーバ機能のプロファイル名を指定
 ip address 192.168.1.1 255.255.255.0
exit
!
interface Port-channel 21
 ip address 192.0.2.2 255.255.255.0
ip nat inside source list 1 interface ← ← ← list 1に含まれる送信元アドレスを
exit  インタフェースのアドレスにNAT変換する
!
end
```
詳細は、『コンテナ型仮想環境の使用方法』の『1.2.ルータ OS の設定(CLI) 』を参照ください。

2.コンテナ環境のネットワーク設定

下記のコンフィグを追加設定し反映することで、ルータ OS 側からコンテナ環境のネットワーク設定(DNS、 IP アドレス、ゲートウェイ)を行います。

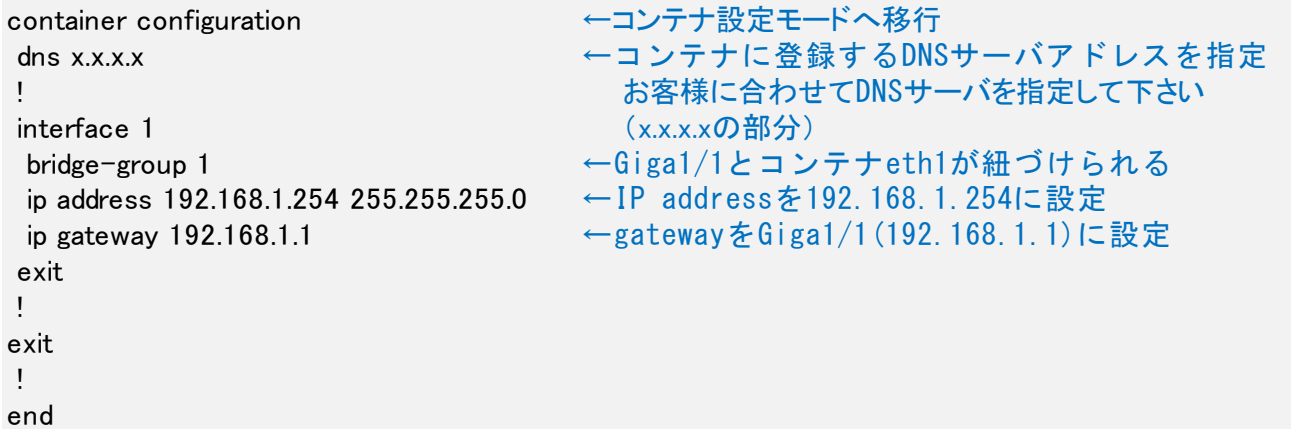

3.Squid の設定と起動

以下の手順で Squid の設定と起動を行います。

1) コンテナ環境へ移行

ルータ OS の CLI 上で『container attach』コマンドでコンテナ環境内のシェルを起動します。

2) Squid 待ち受けアドレス/ポート設定

コンテナ環境で/etc/squid フォルダ配下の設定ファイル(squid.conf)を編集し、"http\_port 3128"と記 載されている箇所を、"http\_port 192.168.1.254:3128"に書き換えます。こうすることで、squid がクラ イアントからのリクエストを待ち受けるアドレスとポートが 192.168.1.254:3128 に設定されます。 (HTTP、HTTPS ともこのアドレス/ポート番号で待ち受け可能)

: # And finally deny all other access to this proxy http\_access deny all

# Squid normally listens to port 3128

http\_port 192.168.1.254:3128 ←コンテナアドレス(192.168.1.254)を追記

# Uncomment and adjust the following to add a disk cache directory. #cache\_dir ufs /var/cache/squid 100 16 256 :

3) Squid 起動

『service squid start』コマンドで squid を起動します。

Squid は装置起動時は stop 状態ですので、装置再起動やコンテナ再起動した際は『service squid start』 コマンドで都度起動が必要となります。

4.クライアント PC 設定

windows10 を例に取ると、[スタート]メニューを右クリックし、[設定]アイコンをクリックします。設定ウ インドウが開いたら、[ネットワークとインターネット]をクリックします。左側の[プロキシ]をクリックする と、下記のようにプロキシの設定画面が表示されます。プロキシサーバーを使うをオンにしてアドレス (192.168.1.254)とポート(3128)を設定して保存をクリックします。

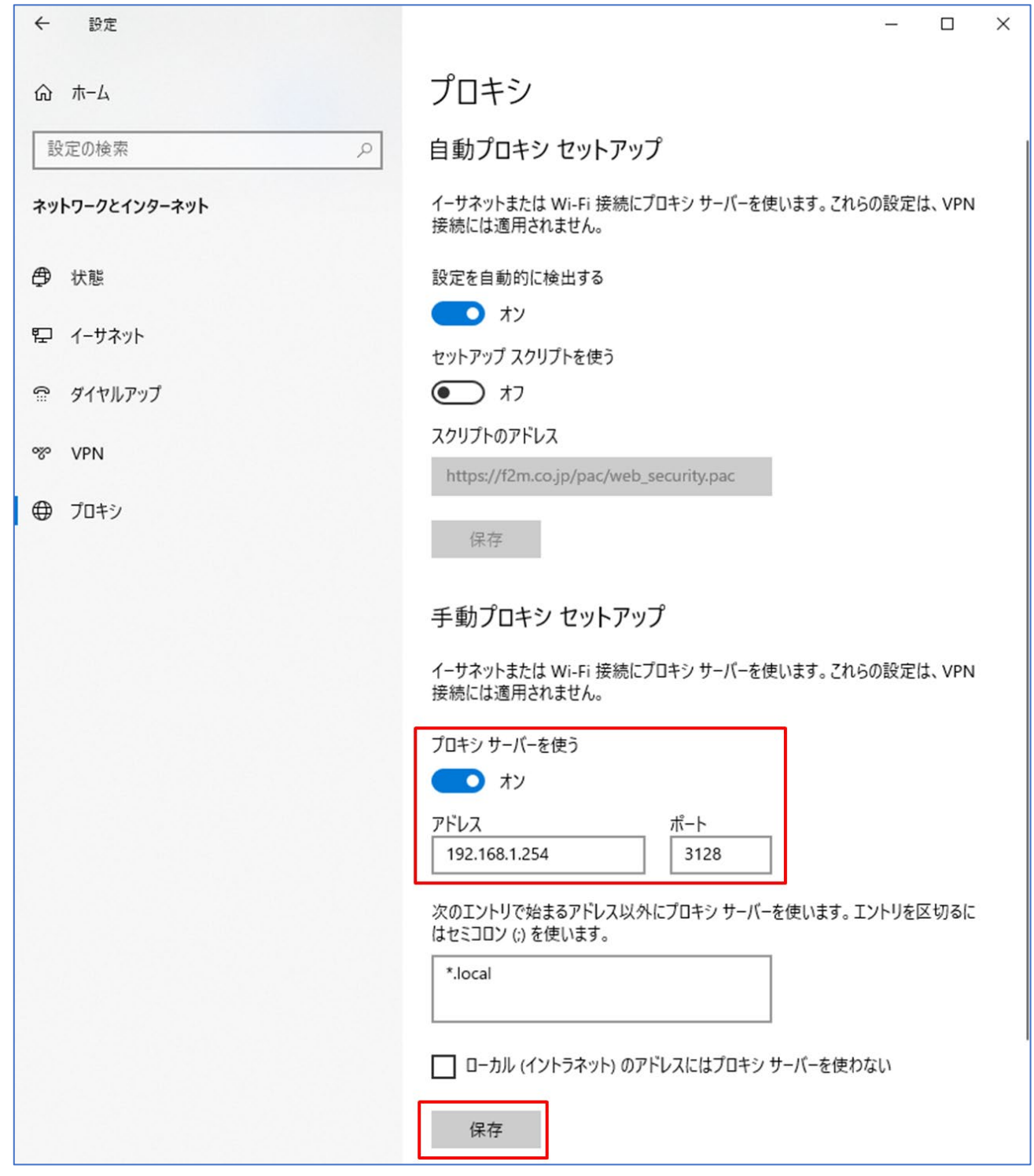

上記設定、ブラウザから web サイトへアクセスして下さい。Squid を通してアクセスが可能になります。

## 5.Squid アクセスログ

コンテナ環境で/var/log/squid フォルダ配下の access.log がアクセスログになります。squid を通してアク セスした端末、アクセスサイト等の情報が記録されています。

 $*$ # cat /var/log/squid/access.log

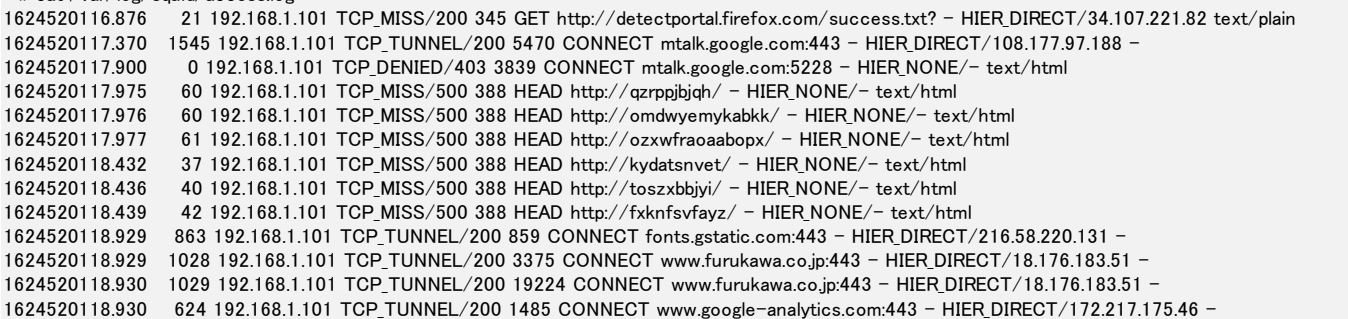

6.Squid に接続可能なクライアント

Squid は、デフォルトの設定で 192.168.0.0/16 が localnet という名称でアクセスリスト登録されてお り、"http\_access allow localnet"の行で localnet で登録された 192.168.0.0/16 を含むホストがアクセスする ことを許可しています(下図①、④参照)。そのため 192.168.0.0/16 のネットワークのクライアントを接続す る場合には特に設定の追加変更なくアクセスが可能です。また、http(ポート番号 80)や https(ポート番号 443) へのアクセスもデフォルトで可能となっています(下図②、③参照)。

許可するホストやポート番号を限定、または許可の範囲を広げたい場合は/etc/squid フォルダ配下の設定フ ァイル(squid.conf)を書き換えることで対応することができます。設定変更後は、『service squid restart』 で設定を反映して下さい。

```
\tilde{ } # cat /etc/squid/squid.conf
#
# Recommended minimum configuration:
#
# Example rule allowing access from your local networks.
# Adapt to list your (internal) IP networks from where browsing
# should be allowed
acl localnet src 0.0.0.1-0.255.255.255 # RFC 1122 "this" network (LAN)
acl localnet src 10.0.0.0/8 # RFC 1918 local private network (LAN)acl localnet src 100.64.0.0/10 # RFC 6598 shared address space (CGN)
acl localnet src 169.254.0.0/16 # RFC 3927 link-local (directly plugged) machines
acl localnet src 172.16.0.0/12 # RFC 1918 local private network (LAN)
acl localnet src 192.168.0.0/16 # RFC 1918 local private network (LAN)
acl localnet src fc00::/7 \qquad # RFC 4193 local private network range
acl localnet src fe80::/10 \# RFC 4291 link-local (directly plugged) machines
acl SSL ports port 443                ①192.168.0.0/16をlocalnetの名称で
acl Safe_ports port 80 | ← # http アクセスリスト登録
acl Safe_ports port 21 # ftp
acl Safe_ports port 443 + # https 20宛先ポートとして80(http)や443(https)を
acl Safe_ports port 70 # gopher Safe_portsの名称でアクセスリスト登録
acl Safe_ports port 210 # wais
```
acl Safe\_ports port 1025-65535 # unregistered ports acl Safe\_ports port 280 # http-mgmt acl Safe\_ports port  $488$  # gss-http acl Safe\_ports port 591 # filemaker acl Safe\_ports port  $777$  # multiling http # # Recommended minimum Access Permission configuration: # # Deny requests to certain unsafe ports http\_access deny !Safe\_ports → 3Safe\_ports 登録以外のポートアクセスを制限 # Deny CONNECT to other than secure SSL ports http access deny CONNECT !SSL ports # Only allow cachemgr access from localhost http access allow localhost manager http access deny manager # We strongly recommend the following be uncommented to protect innocent # web applications running on the proxy server who think the only # one who can access services on "localhost" is a local user #http access deny to localhost # # INSERT YOUR OWN RULE(S) HERE TO ALLOW ACCESS FROM YOUR CLIENTS # # Example rule allowing access from your local networks. # Adapt localnet in the ACL section to list your (internal) IP networks # from where browsing should be allowed http\_access allow localnet ④localnet 登録ホストのアクセスを許可 http access allow localhost # And finally deny all other access to this proxy http\_access deny all # Squid normally listens to port 3128 http\_port 192.168.1.254:3128 # Uncomment and adjust the following to add a disk cache directory. #cache dir ufs /var/cache/squid 100 16 256 # Leave coredumps in the first cache dir coredump\_dir /var/cache/squid

```
#
# Add any of your own refresh_pattern entries above these.
#
refresh pattern <sup>2</sup>ftp: 1440 20% 10080
refresh_pattern ^gopher: 1440 0% 1440
refresh_pattern -i (/cgi-bin/|\n*2) 0 0% 0
refresh_pattern . 0 20% 4320
\tilde{=}#
```
7.Squid ベーシック認証

下記の設定を行うことで、クライアント PC からのアクセスに対し Squid でベーシック認証を行うことも できます。

1) squid.conf にベーシック認証設定を追加

コンテナ環境で/etc/squid フォルダ配下の設定ファイル(squid.conf)を編集し、" http\_access allow localnet"と記載されている行の前に下記設定を追加します。

: # Example rule allowing access from your local networks. # Adapt localnet in the ACL section to list your (internal) IP networks # from where browsing should be allowed auth\_param basic program /usr/lib/squid/basic\_ncsa\_auth /etc/squid/passwords acl authenticated proxy\_auth REQUIRED ←設定追加 http\_access allow authenticated http access allow localnet http access allow localhost :

2) ベーシック認証用のアカウント/パスワードを設定

コンテナ環境で以下のコマンドを実行し、ベーシック認証用のアカウントとパスワードを設定します。 (例ではアカウントを"test"としパスワードを"secret"にしています。)

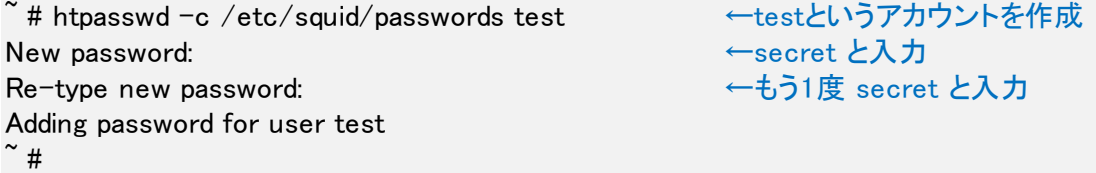

"test"というアカウントが作成されているか下記コマンドで passwords ファイルの中身を確認します。

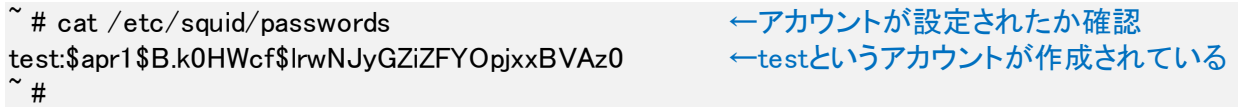

3) squid 再起動

```
『service squid restart』コマンドで squid を再起動します。
```
4) ベーシック認証ログイン

ブラウザ(例では chrome)を開いて適当な URL へアクセス(例えば www.furukawa.co.jp すると、下記 のようなログイン画面が表示されるので、ユーザ名とパスワードのウインドウに先ほど設定した"test" と"secret"を入力してログインを押すと、web アクセスが可能になります。

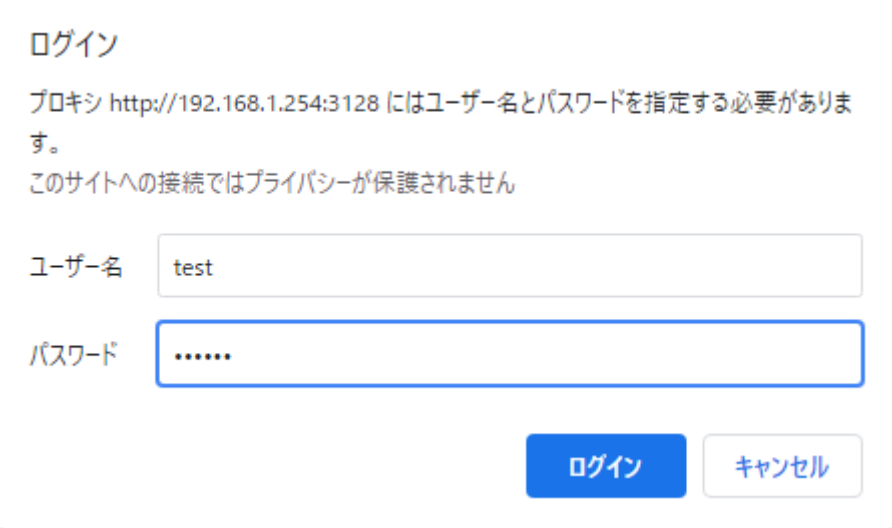

以上